# **Using DMA for Pulse Counting on S32K**

## <span id="page-0-0"></span>**1. Introduction**

This application note describes pulse counting on the [S32K product series](https://www.nxp.com/products/processors-and-microcontrollers/arm-microcontrollers/s32k-automotive-mcus/s32k1-microcontrollers-for-general-purpose:S32K1?utm_medium=AN-2021) of 32-bit automotive MCUs using the Enhanced Direct Memory Access (eDMA) and PORT modules. The number of the signal pulses can be counted using the Low-Power Timer (LPTMR) or the FlexTimer (FTM). However, the number of pulse inputs is limited, because the FTM module is usually used for PWM generation and LPTMR has only one counter inside.

In this application note, the PORT module is utilized to capture multiple pulse inputs and the eDMA channel's Current Major Iteration Counter (CITER) register is used as a simple pulse counter.

This S32K chip configuration offers up to five pulse input channels that can be evaluated simultaneously. This way, the CPU load is also rapidly reduced.

This application note addresses primarily the S32K product series of 32-bit automotive MCUs.

## **Contents**

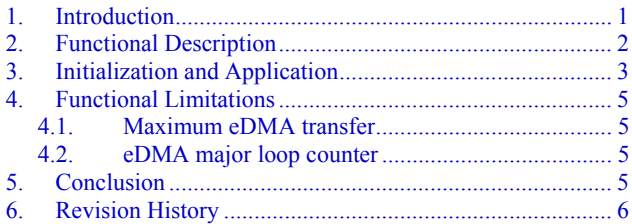

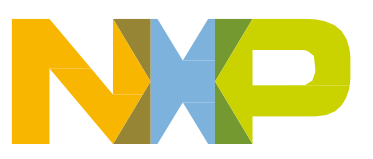

# <span id="page-1-0"></span>**2. Functional Description**

The eDMA is used primarily for data transfers between the main memory and another peripheral register space without CPU interference. CITER is a part of the eDMA structure and it can be also used for pulse counting.

After receiving the peripheral request, the minor loop of the eDMA module starts to perform a basic data transfer. After the minor loop completes, CITER decrements. To capture the active edge from a port pin, set the major loop counter of the eDMA module to the maximum value. The CITER register value then reflects the actual pulse count.

The S32K device includes DMA Multiplexer (DMAMUX) that enables mapping up to 63 eDMA request signals to any of the 16 eDMA channels. To capture multiple pulse inputs, PORTA–PORTE can be set as sources for channels 0–5 of the eDMA module.

| eDMA channel number | eDMA request source number | Source description   |
|---------------------|----------------------------|----------------------|
|                     | 49                         | PORTA request        |
|                     | 50                         | PORTB request        |
|                     |                            | PORTC request        |
|                     | 52                         | PORTD request        |
|                     | 53                         | <b>PORTE</b> request |

**Table 1. Channel request source**

This code shows how to configure the eDMA channel request source to the corresponding PORT request:

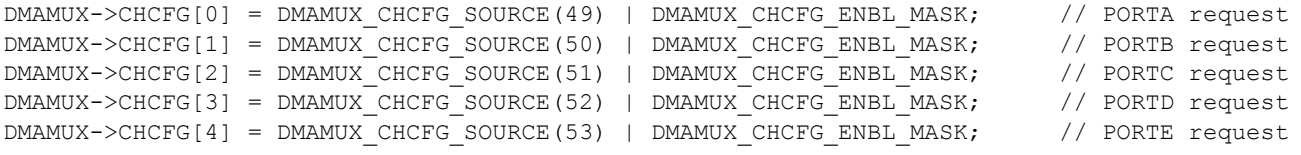

### **NOTE**

Because a single PORT instance can generate a single eDMA request signal, only a single pin within the PORT instance has to be configured as a pulse input. Therefore, the maximum number of the pulse inputs equals the number of chip's PORT module instances. Each PORT instance must have only a single pin configured as a pulse input.

## <span id="page-2-0"></span>**3. Initialization and Application**

To capture multiple pulse inputs, follow these eDMA and PORT initialization steps:

### **PORT module:**

- 1. Enable the PORT clock.
- 2. Set the PORT pin multiplexer to the GPIO mode.
- 3. Enable the eDMA request on the rising/falling edge.

### **eDMA module:**

- 1. Enable the DMAMUX and eDMA clocks.
- 2. Configure the DMA channel request source in DMAMUX.
- 3. Set the eDMA channel source and destination addresses to dummy variable addresses.
- 4. Set the eDMA channel source and destination minor and major address adjustment and offset to 0.
- 5. Set each eDMA channel CITER and BITER registers to the maximum value.
- 6. Enable the eDMA channel requests.

### **Application:**

- 1. Initialize the eDMA and PORT modules.
- 2. Read the eDMA channel CITER register value to determine the actual pulse count.

This is the example code:

```
Using DMA for Pulse Counting on S32K, Application Note, Rev. 0, 02/2016
/* Variables declaration */
uint32_t dummy1;
uint32 t frequency ch1;
void PORT_Init()
{
/* Enable clock for PORTA-PORTE */ 
PCC->PCCn[PCC_PORTA_INDEX] = PCC_PCCn_CGC_MASK;
PCC->PCCn[PCC_PORTB_INDEX] = PCC_PCCn_CGC_MASK;
PCC->PCCn[PCC_PORTC_INDEX] = PCC_PCCn_CGC_MASK;
PCC->PCCn[PCC_PORTD_INDEX] = PCC_PCCn_CGC_MASK;
PCC->PCCn[PCC_PORTE_INDEX] = PCC_PCCn_CGC_MASK;
/* Configure PORT pin to GPIO mode and enable eDMA request on rising/falling edge */
PORTA->PCR[8] = PORT PCR MUX(1) | PORT PCR IRQC(1);
PORTB->PCR[8] = PORT\_PCR_MUX(1) | PORT\_PCR\_IRQC(1);PORTC->PCR[8] = PORT PORT PCR_MUX(1) | PORT PCR_IRQC(1);
PORTD->PCR[8] = PORT~PCR~MUX(1) | PORT PCR IRQC(1);
PORTE->PCR[8] = PORT~PCR~MUX(1) | PORT PCR IRQC(1);
}
void DMAMUX_Init()
{
/* Enable clock for DMAMUX */
```
#### **Functional Limitations**

```
PCC->PCCn[PCC_DMAMUX0_INDEX] = PCC_PCCn_CGC_MASK;
/* Select an enable eDMA channel trigger source */
DMAMUX->CHCFG[0] = DMAMUX_CHCFG_SOURCE(49) | DMAMUX_CHCFG_ENBL_MASK;
DMAMUX->CHCFG[1] = DMAMUX_CHCFG_SOURCE(50) | DMAMUX_CHCFG_ENBL_MASK;
DMAMUX->CHCFG[2] = DMAMUX_CHCFG_SOURCE(51) | DMAMUX_CHCFG_ENBL_MASK;
DMAMUX->CHCFG[3] = DMAMUX_CHCFG_SOURCE(52) | DMAMUX_CHCFG_ENBL_MASK;
DMAMUX->CHCFG[4] = DMAMUX CHCFG SOURCE(53) | DMAMUX CHCFG ENBL MASK;
}
```
Before initializing eDMA register, it is necessary to fill in eDMA source and destination address into a dummy variable's address value. eDMA module initialization for one channel is performed as follows:

```
void DMA_Init()
{
/* Enable clock for eDMA */ 
PCC->PCCn[PCC_DMA0_INDEX] = PCC_PCCn_CGC_MASK;
/* Source Configuration */
DMA->TCD0_SADDR = &dummy1;
DMA->TCD0ATTR = DMA TCD0 ATTR SSIZE(0);DMA-\text{YCD0 } SOFF = 0; // no address shift after each transfer
DMA->TCD0_SLAST = 0;
/* Destination Configuration */
DMA->TCD0 DADDR = \&dummy1;
DMA->TCD0_ATTR = DMA_TCD0_ATTR_DSIZE(0);
DMA->TCD0_DOFF = 0; // no address shift after each transfer
DMA->TCD0_DLASTSGA = 0;
/* Set Citer and Biter to Maximum Value */
DMA->TCD0_CITER.TCD0_CITER_ELINKNO = DMA_TCD0_CITER_ELINKNO_CITER_MASK;
DMA->TCD0_BITER.TCD0_BITER_ELINKNO = DMA_TCD0_BITER_ELINKNO_BITER_MASK;
DMA->TCD0_NBYTES.TCD0_NBYTES_MLNO = 1; // transfer one byte on each trigger arrived
/* Start Transfer for Channel0 */
DMA->SERQ = DMA_SERQ_SERQ(0);
}
```
Read eDMA channel counter in your application. Pulse counting value equals to BITTER minus CITTER register value:

```
frequency_ch1 = (DMA->TCD0_BITER.TCD0_BITER_ELINKNO & DMA_TCD0_BITER_ELINKNO_BITER_MASK)-
                 (DMA->TCD0_CITER.TCD0_CITER_ELINKNO & DMA_TCD0_CITER_ELINKNO_CITER_MASK);
```
### **NOTE**

You can read the eDMA channel counter at any time in your application before the major iteration count is exhausted (when CITER reaches 0). When CITER reaches 0, it is user's responsibility to reset the CITER register to BITER and restart the counting operation. Configure the eDMA channel to generate an interrupt when CITER reaches 0 by setting the INTMAJOR bit in the TCDn\_CSR register.

**Using DMA for Pulse Counting on S32K, Application Note, Rev. 0, 02/2016**

# <span id="page-4-0"></span>**4. Functional Limitations**

Consider the limitations of the implementation demonstrated in this application note.

## <span id="page-4-1"></span>**4.1. Maximum eDMA transfer**

The maximum frequency of the measured signal is limited by the maximum transfer rate of the eDMA engine and the number of signals measured simultaneously using the method described in this application note. Consider the other eDMA transfers enabled in the final application as a limiting factor.

## <span id="page-4-2"></span>**4.2. eDMA major loop counter**

CITER is limited to 15 bits. Check the CITER register and make sure it does not reach zero. When the CITER register reaches zero, CITER reloads the value from the BITER register and continues to decrement.

# <span id="page-4-3"></span>**5. Conclusion**

The eDMA multiple pulse counter implementation can be completed using the internal hardware logic, without the CPU intervention. The CPU only reads the eDMA channel CITER register to get the actual pulse count value.

The figure below shows three test square signals with different frequencies (20 kHz, 10 kHz, and 1 kHz). The frequency of the particular signal was determined using the eDMA module.

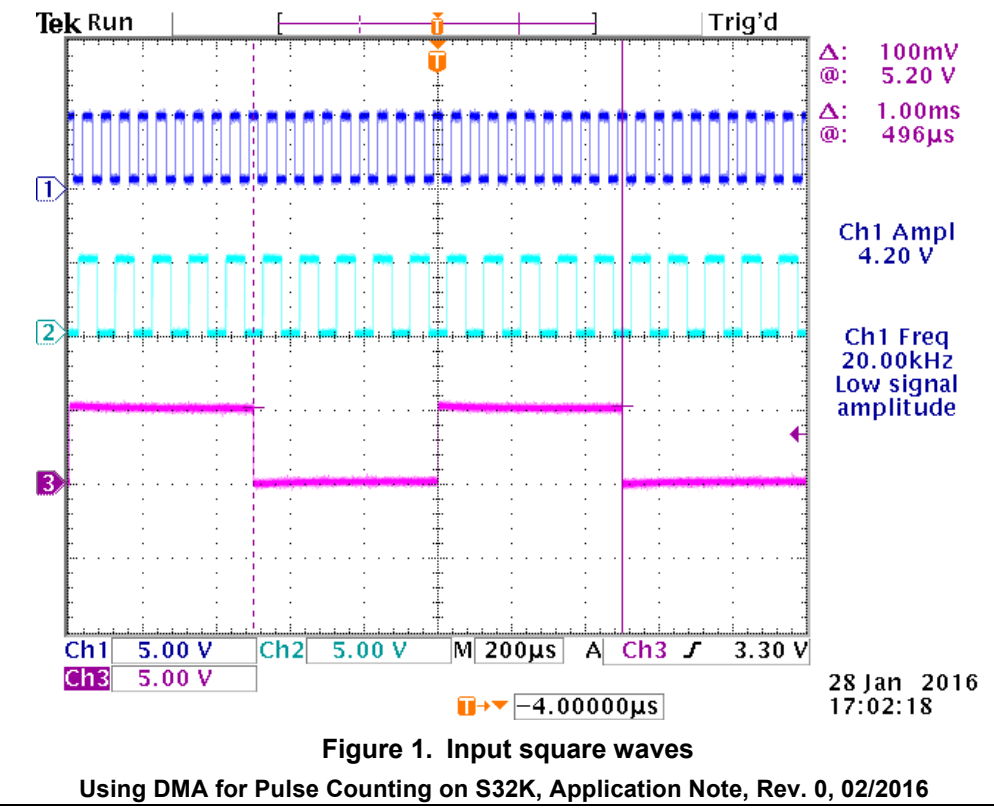

#### **Revision History**

To measure the frequency of the input signals, follow these steps:

- 1. Enable the PIT timer to generate a one-second interrupt.
- 2. In the interrupt routine, read the difference between the BITER and CITER registers and reset the eDMA counter.
- 3. Check the values in the "Expression" tab in S32 Design Studio.

| <b>Expression</b>  | <b>Type</b> | 物施日 + × ※ □ ゴ ▽<br>Value |
|--------------------|-------------|--------------------------|
| (x)= frequency_ch1 | int         | 20000                    |
| (x)= frequency_ch2 | int         | 10000                    |
| (x)= frequency_ch3 | int         | 1000                     |
| Add new expression |             |                          |
|                    |             |                          |
|                    |             |                          |

**Figure 2. Frequency of testing square waves in S32 Design Studio**

# <span id="page-5-0"></span>**6. Revision History**

This table summarizes the changes done to this document since the initial release.

**Table 2. Revision history**

| <b>Revision number</b> | Date    | <b>Substantive changes</b> |
|------------------------|---------|----------------------------|
|                        | )2/2016 | Initial release.           |

#### *How to Reach Us:*

**Home Page:** [freescale.com](http://www.freescale.com/)

**Web Support:** [freescale.com/support](http://www.freescale.com/support) Information in this document is provided solely to enable system and software implementers to use Freescale products. There are no express or implied copyright licenses granted hereunder to design or fabricate any integrated circuits based on the information in this document.

Freescale reserves the right to make changes without further notice to any products herein. Freescale makes no warranty, representation, or guarantee regarding the suitability of its products for any particular purpose, nor does Freescale assume any liability arising out of the application or use of any product or circuit, and specifically disclaims any and all liability, including without limitation consequential or incidental damages. "Typical" parameters that may be provided in Freescale data sheets and/or specifications can and do vary in different applications, and actual performance may vary over time. All operating parameters, including "typicals," must be validated for each customer application by customer's technical experts. Freescale does not convey any license under its patent rights nor the rights of others. Freescale sells products pursuant to standard terms and conditions of sale, which can be found at the following address: [freescale.com/SalesTermsandConditions.](http://www.freescale.com/SalesTermsandConditions)

Freescale and the Freescale logo are trademarks of Freescale Semiconductor, Inc., Reg. U.S. Pat. & Tm.Off. All other product or service names are the property of their respective owners. All rights reserved.

© 2016 Freescale Semiconductor, Inc.

Document Number: AN5258 Rev. 0 02/2016

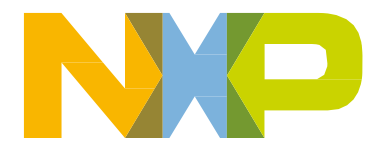